## **UTILISATION DE SISMOLOG – SISMOGRAMMES**

## **Afficher les stations sismiques**

Pour faire afficher les épicentres des séismes, dans le menu « séismes » **sélectionner** « base de données ».

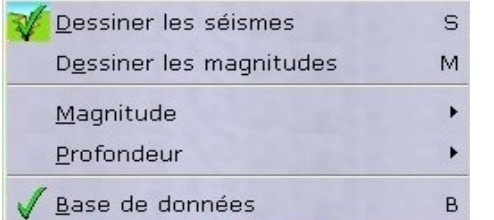

Dans le menu «affichage» **sélectionner** « stations».

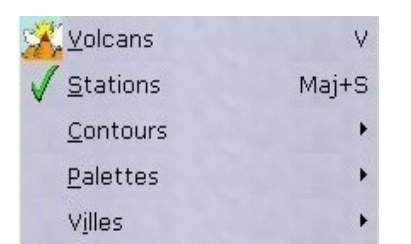

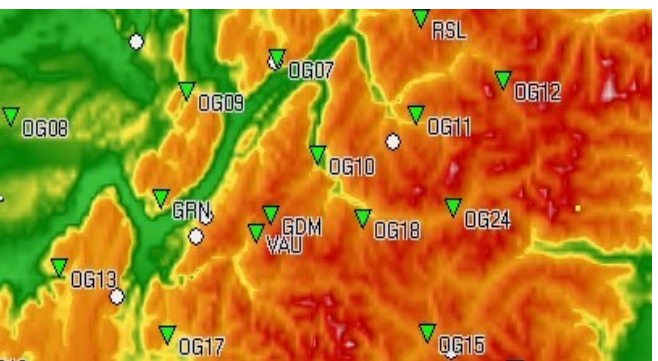

## **Ouvrir une banque de sismogrammes** Localisation Date heure **Type** Réseau Pour ouvrir la liste des sismogrammes disponibles, **sélectionner** Isère, France 08/09/1995 16:46:57 - P SISMALP NE Guadeloupe 08/03/1995 03:45:59 T SISMALP « ouvrir un séisme de la base » dans le menu «fichier». Boyaca/Casanare, Colo... SISMALP 19/01/1995 15:05:03 Honshu, Japon 16/01/1995 20:46:51 T SISMALP Haute-Savoie, France SISMALP 14/12/1994 08:55:59 P **Traiter des sismogrammes Choisir** le nombre de trace à garder 业Aonde P **Améliorer** la D Nombre de **Localiser** les स traces **Sélectionner** la ou les traces correspondantes lecture du premières ondes P ou  $\frac{1}{2}$  Onde S en décochant celles à éliminer Zoom sismogramme en S à l'aide d'un curseur : Liste des dépouillements modifiant l'échelle **Sélectionner** onde P  $1.1111111$ de temps (**zoom**) Effacer ou S dans le menu Amplitude et/ou **l'amplitude** « **dépouillement** ». Lout effacer  $\frac{1}{2}$ , ... . . . . . . . . . . . . . . . . Amplitude Sauvegarder  $Ctrl + S$ 7. . . . . . . . . . . . . 1003 31-14-45 501 Traces affichées heure d'enregistrement MINES AND NORTH SERVICE SERVICE SERVICE SERVICE SERVICE SERVICE SERVICE SERVICE SERVICE SERVICE SERVICE SERVICE SERVICE SERVICE SERVICE SERVICE SERVICE SERVICE SERVICE SERVICE SERVICE SERVICE SERVICE SERVICE SERVICE SERVIC **Vérifier** l'arrivée des ondes P et S  $-32$ caliser Solutions ? Walmshrown 8 Voir les temps de référence Corriger dépouillements Pour **afficher** l'heure d'enregistrement des ondes 5242565 cherchées, **déplacer** le curseur par un « cliquerglisser » et lire l'heure en haut à droite.